To receive Skylert notifications, simply check mark the boxes next to each phone number, email or text message category that you want to receive notifications for.

In the lower section, you may add additional contacts that you would also like to receive this information.

When you are done making your changes, you *must click on the save button*.

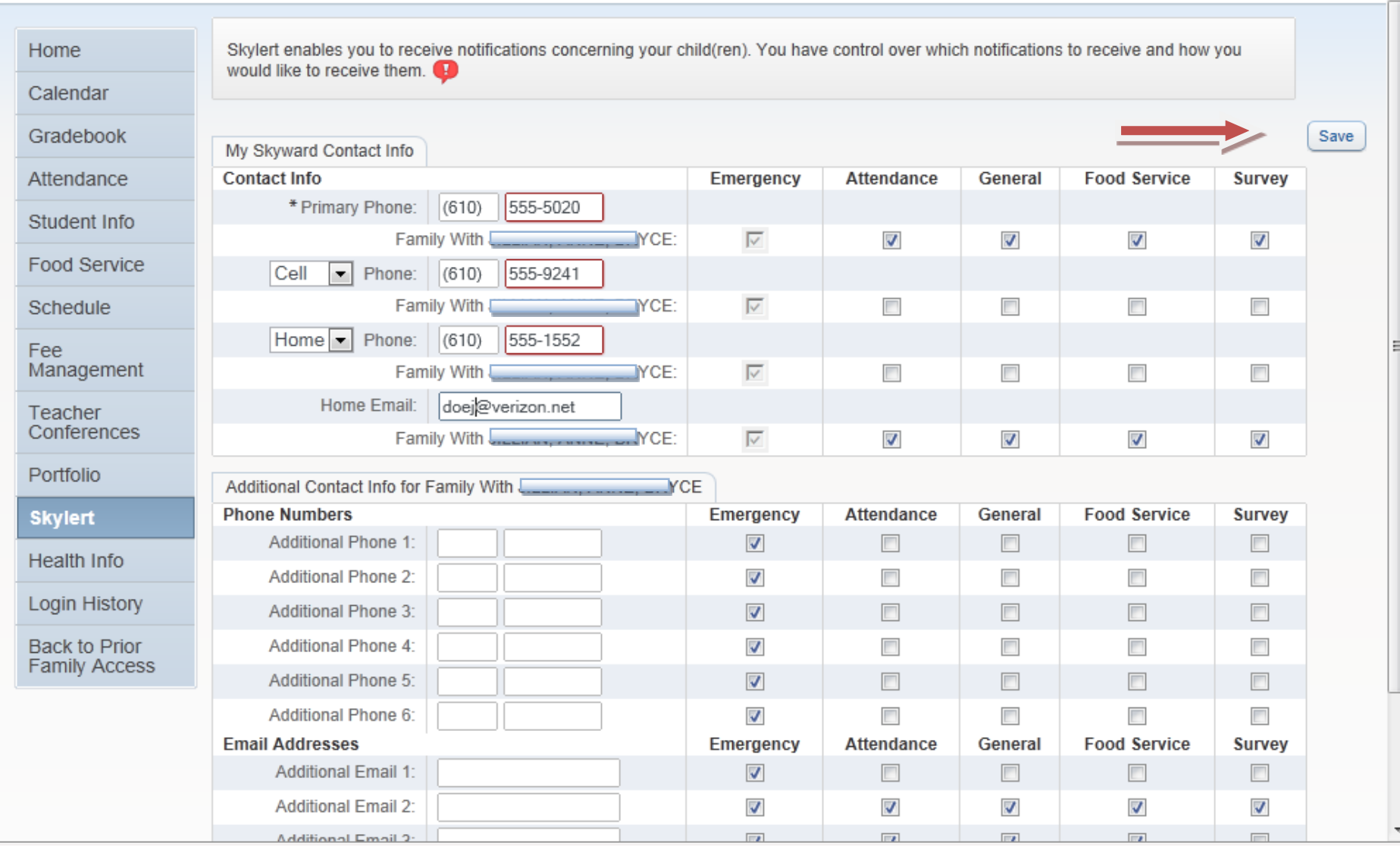